# **ClubRunner**

[Help Articles](https://www.clubrunnersupport.com/kb) > [Website Guides](https://www.clubrunnersupport.com/kb/website-guides) > [Website Content](https://www.clubrunnersupport.com/kb/website-content) > [What is the Stories list page?](https://www.clubrunnersupport.com/kb/articles/what-is-the-stories-list-page)

### What is the Stories list page?

Michael C. - 2021-09-13 - [Website Content](https://www.clubrunnersupport.com/kb/website-content)

The Stories list page is a Built-in page which can display lots of stories. Clubs, Districts, and Organizations usually use this page as a Story Archive. Normally the homepage has several stories displayed at a time. The Stories List page can be used to see past stories.

*Note:* The *Stories* page on the ClubRunner app get it's content from the Stories List page.

A website's stories or "stories list page" may be built into the top menu navigation, but if not it can always be found by adding "**/stories**" (without quotes) to the URL of any website. Here is a stories list page URL example:

#### [https://portal.clubrunner.ca/13684](https://portal.clubrunner.ca/13684/stories)**[/stories](https://portal.clubrunner.ca/13684/stories)**

The image below is what the Stories List page looks like:

## Stories

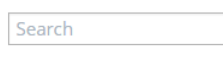

#### **Healing without Borders**

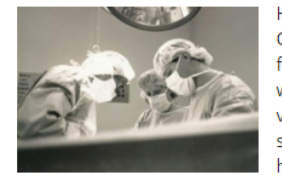

Hundreds of people gather in an open-air courtyard at University Central Hospital in Kigali, Rwanda. Men in suits, women in flowered dresses, even prisoners in pink and orange gowns are waiting to find out if they will receive medical care. Some have no visible signs of injury. Others arrived on crutches, with arms in slings, or with catheters protruding from their clothing. Several have swollen, broken limbs: injuries that should have been mended long ago but were neglected because of the country's

Latest

long surgical-ward backlog, or simply poverty.

O medical rotary volunteer

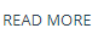

**MOST POPULAR** 

Tags

All (10) medical (1)

rotary (3)

news (1)

polio (1)

volunteer (1)

endpolionow (1)

Near the top right there are two buttons.

*Note:* These buttons will only display if one or more stories has *comments* enabled. To enable comments, please edit a story and click the checkbox titled *Enable Comments* then save and publish the story.

- **Latest**  This is the default view. Stories will be displayed newest to oldest.
- **Most Popular**  If you select this, it will display the stories with the most comments and likes at the top.

On the right, the tags for the stories are displayed. If you click on one of the tags, it will display the stories with the tag on it.

The Stories list page displays up to 25 of the website stories. More stories appear on numbered Story List pages, using the page count links at the bottom right of the page.

Related Content

• [How do I create and edit a story?](https://www.clubrunnersupport.com/kb/articles/how-do-i-create-and-edit-a-story)